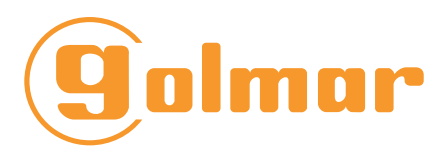

- **■** Module mémoire vidéo
- Contrôleur de lumière
- Caméras déportées

Système 2 fils GB2

# G MM GB2

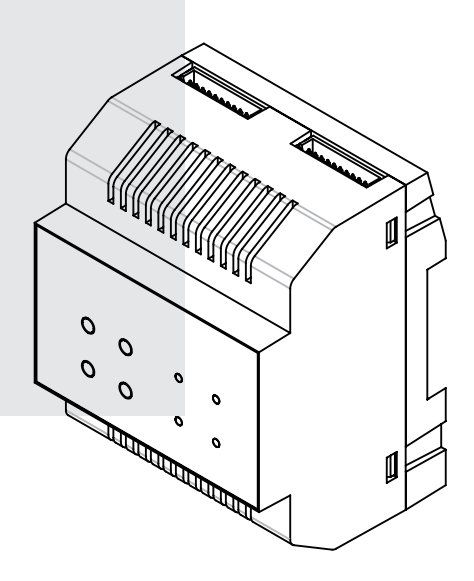

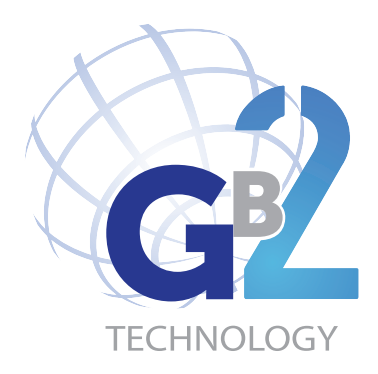

Manuel d'installation

# 1. INTRODUCTION

Le module G MM GB2 est un module de mémoire vidéo conçu pour le système GB2. Il est prévu pour gérer la mémoire vidéo sur des installations individuelles et collectives, pour contrôler un éclairage et piloter 2 caméras supplémentaires de type BUS G DCAM GB2. Le module GMM GB2 fonctionne avec les moniteurs GTHERA GB2 et G VESTA GB2/H dans les installations sans décodeur d'étage (UAV0151/DGB2 et THEXADEC/10). Il doit être connecté à une alimentation GFA GB2 avec le cordon fourni, et il ne peut y avoir qu'un module par installation.

Les caractéristiques sont les suivantes :

- Connexion directe sur le module G FA GB2 (connecteur CN1)
- Module mémoire vidéo pour installation collective
- Connexion de 2 caméras G DCAM GB2,
- Un module G MM GB2 par installation.
- Serveur d'horloge pour les moniteurs
- Gestion de la fonction contrôle de la lumière de l'escalier
- Alimentation 24 Vdc (Alimenté par G FA GB2)
- Consommation en veille : 10 mA, en fonctionnement 70 mA
- Température de fonctionnement -5°C  $\sim$  +45°C
- $\bullet$  Dimensions L. 72 x H. 90 x P. 60 mm
- Carte Micro SD 4Go (fournie)

#### Note :

Le module mémoire GMM GB2 n'est pas compatible avec l'alimentation secourue GFAS62/24 et l'injecteur G MOD GB2.

## 2. DESCRIPTION

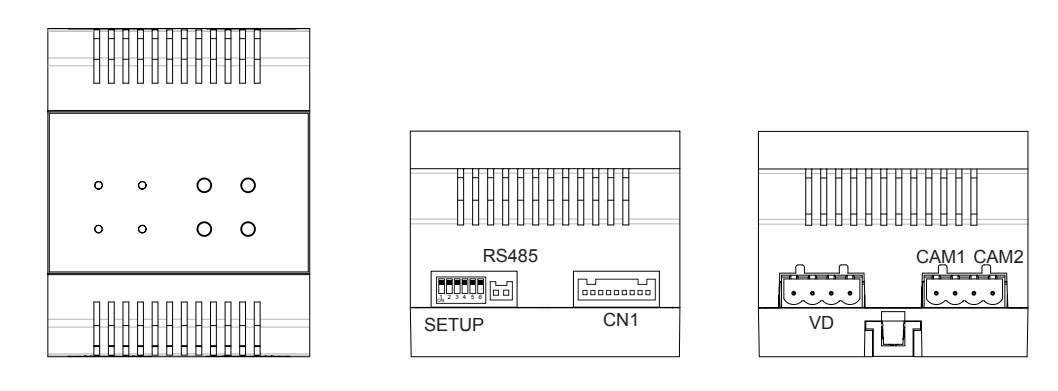

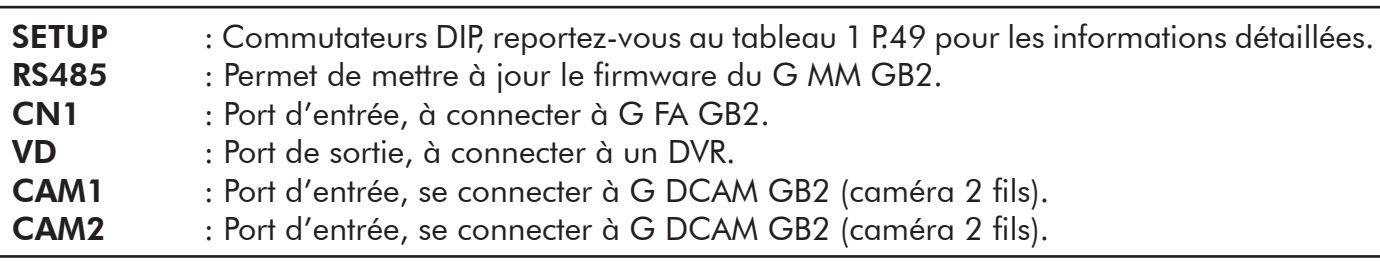

Représentation des DIP dans le tableau 1

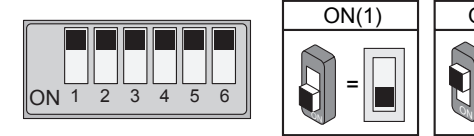

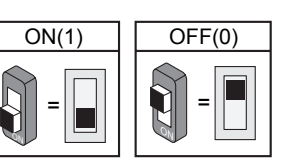

Tableau 1

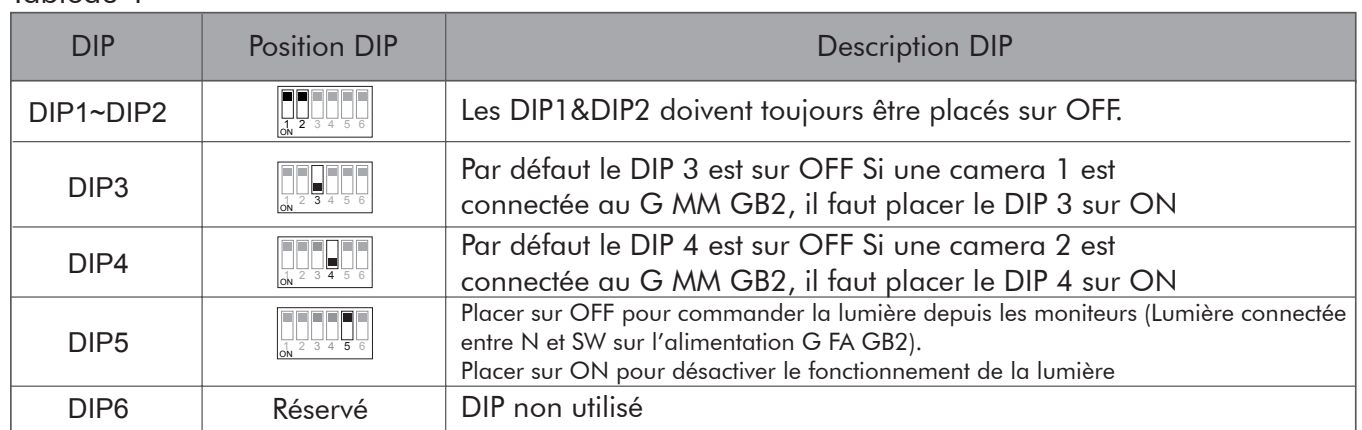

## 3. MONTAGE

Étape 1: Fixez le rail DIN au mur avec des vis.

Étape 2: Abaissez la languette de montage, puis accrochez l'appareil sur le rail DIN.

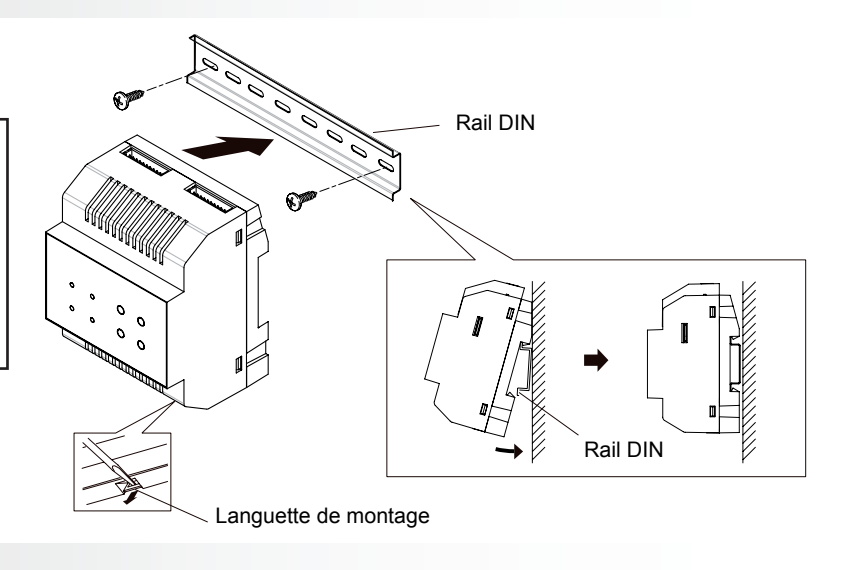

4. CABLAGE

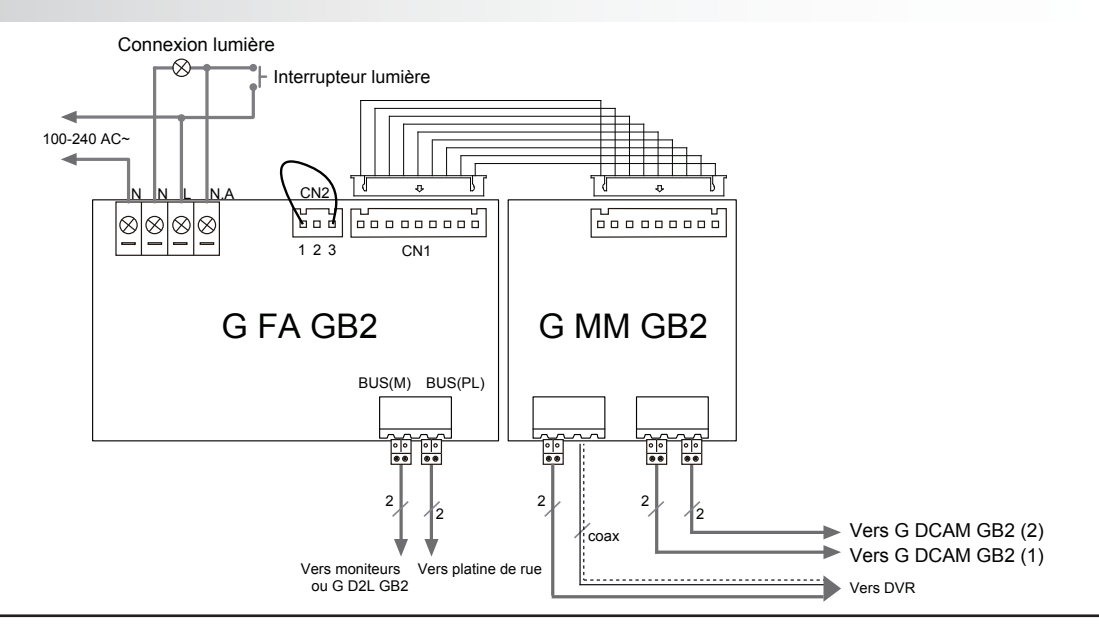

#### Remarques :

- 1. Le G MM GB2 doit être connecté à une alimentation G FA GB2 pour fonctionner.
- 2. Un seul G MM GB2 est nécessaire par installation.

3. Lorsque le module G MM GB2 est connecté à l'installation, les fonctions mémoire vidéo et horloge seront activées.

4. Si le DIP 5 est sur ON, la lumière sera toujours allumée. Si le DIP 5 est sur OFF, la lumière sera contrôlée par les moniteurs (OFF par défaut).

#### Fonctionnement de la mémoire vidéo :

- La mémoire vidéo est active uniquement sur les moniteurs qui possédent la fonction.
- Les moniteurs peuvent à la fois faire de l'enregistrement automatique et de l'enregistrement manuel.

• Les vidéos enregistrées peuvent être lues directement sur le moniteur lorsque le système n'est pas occupé. Si le système reçoit des appels, la lecture sera interrompue immédiatement.

• Pour les systèmes collectifs, les résidents peuvent visualiser uniquement les vidéos enregistrées sur leur propre code utilisateur.

• Les vidéos enregistrées peuvent être supprimées à partir des moniteurs.

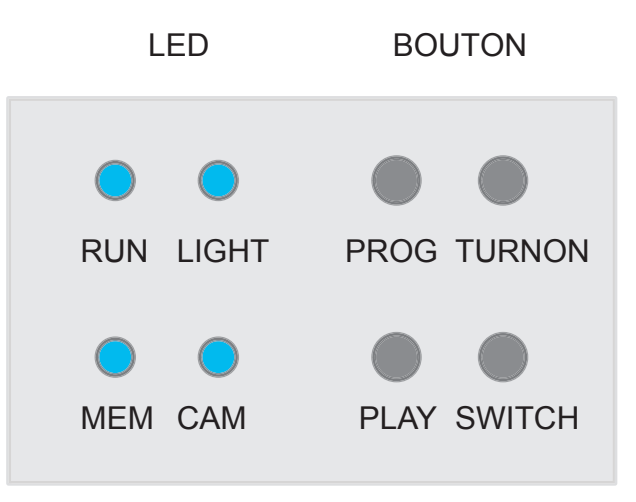

## 1. Mode STANDARD

Lorsque G MM GB2 est en mode STANDARD (fonctionnement normal), l'état des LED et le fonctionnement des touches sont les suivantes:

### Description des LED :

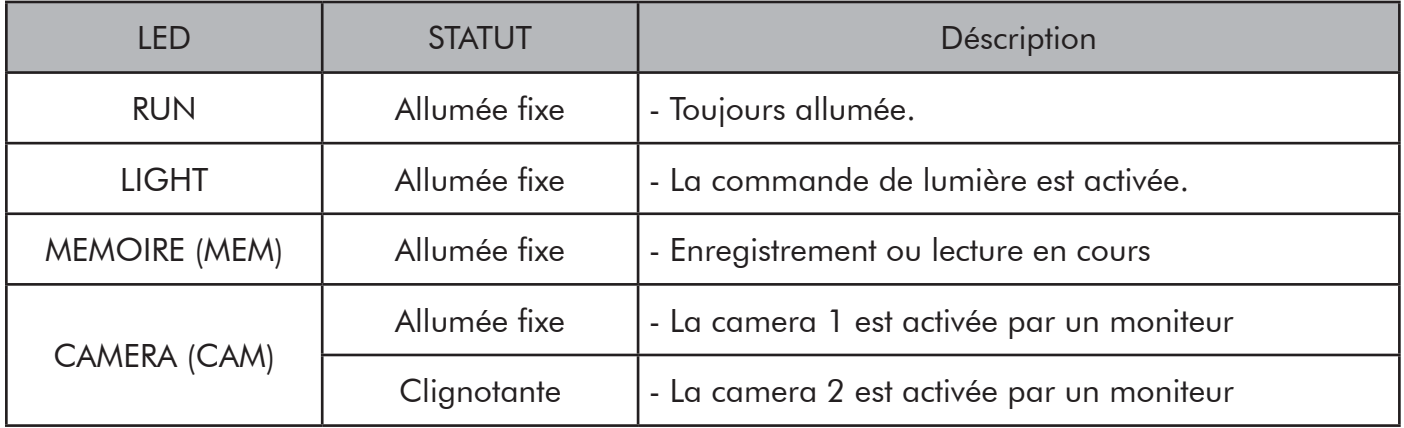

#### Description des boutons :

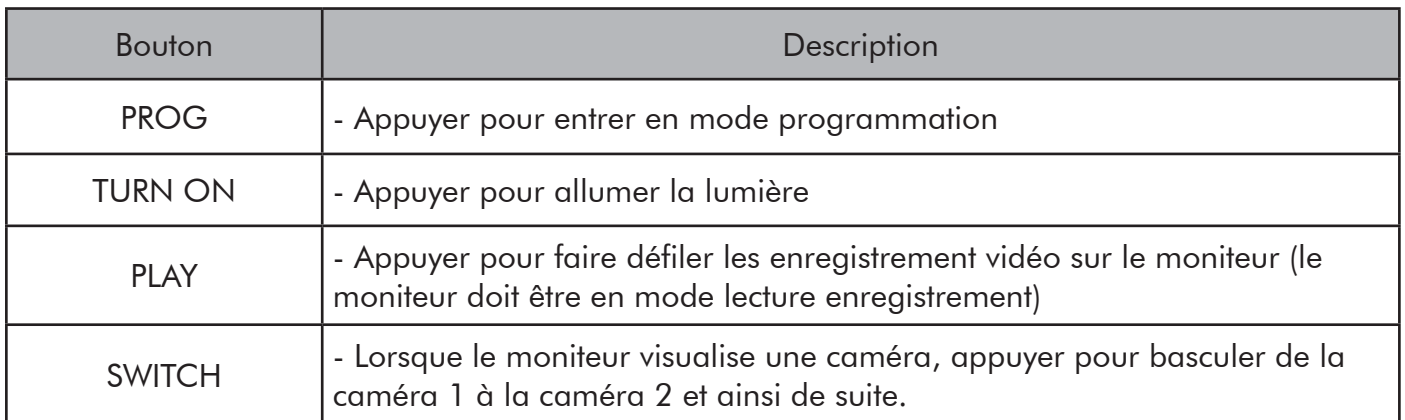

#### 2. Mode PROGRAMMATION

Lorsque G MM GB2 est en mode PROGRAMMATION, l'état des LED et le fonctionnement des touches sont les suivantes :

Pour entrer en mode programmation, appuyer sur le bouton PROG. Si pendant 30 secondes, aucune opération n'est effectuée le G MM GB2 sortira automatiquement de programmation.

#### Description des LED en mode programmation :

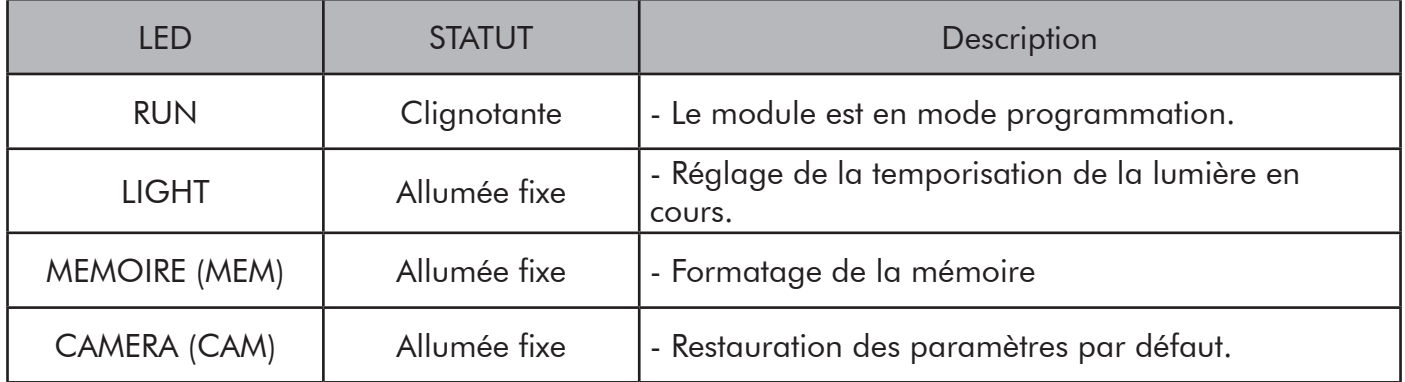

#### Description des boutons en mode programmation :

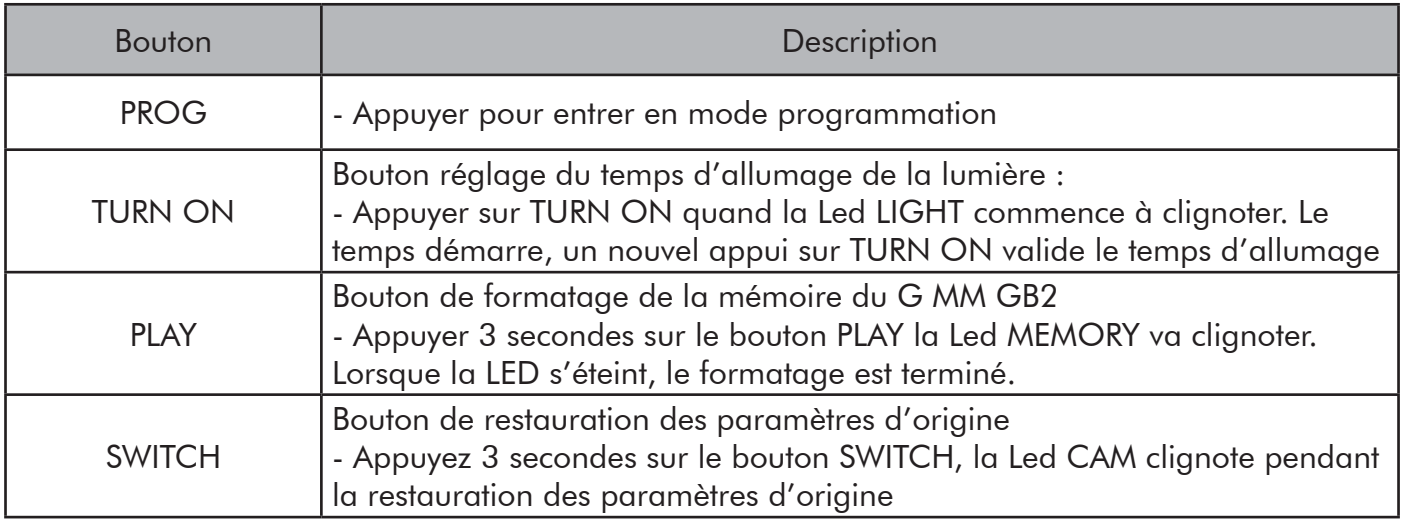

# 6. CARTE MICRO SD

La carte Micro SD est à insérer obligatoirement si la fonction mémoire d'images collective est utilisée.

Une carte Micro SD de 4Go est livrée avec le module mémoire d'image.

La carte Micro SD insérée doit être au minimum de CLASS 4 formatée en FAT32.

La capacité maximale de la carte Micro SD acceptée par le G MM GB2 est de 32Go.

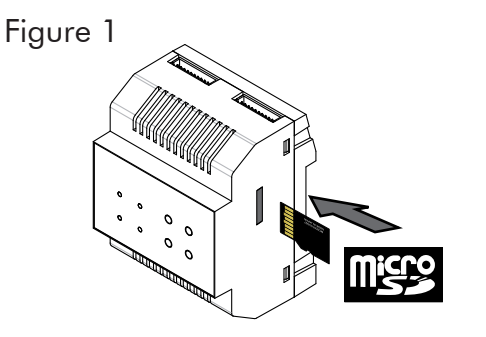

La carte Micro SD s'insère sur le côte droit du module G MM GB2 (Figure 1).

#### Notes :

- Ne pas insérer ou retirer la carte Micro SD quand l'installation est alimentée.
- L'enregistrement vidéo d'un appel correspond à environ 10Mo

## 7. REGLAGE DE LA DATE ET DE L'HEURE

### Le module mémoire intègre le serveur d'horloge pour toute l'installation :

Il est possible de mettre à l'heure le module mémoire directement depuis un moniteur G VESTA GB2

Pour modifié la date et l'heure, il faut se placer sur le logo de réglage

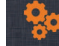

1. Appuyer 5 secondes sur le bouton d'ouverture de porte

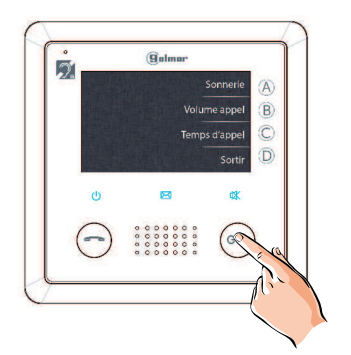

2. Appuyer sur le bouton «A» ou «B» changer le chiffre en rouge et «C» pour déplacer le curseur de chiffre

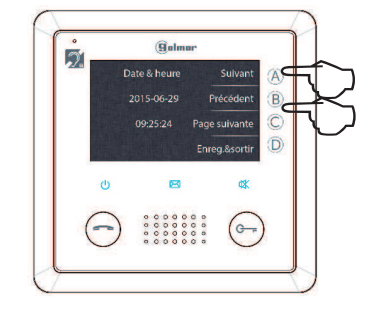

3. Appuyer sur le bouton «D» pour enregistrer et sortir

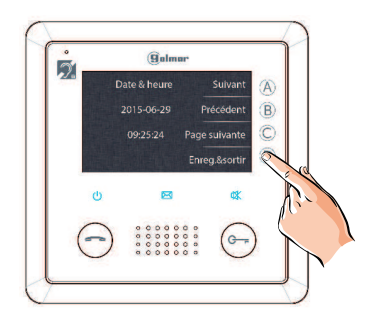

## 7. NOTE

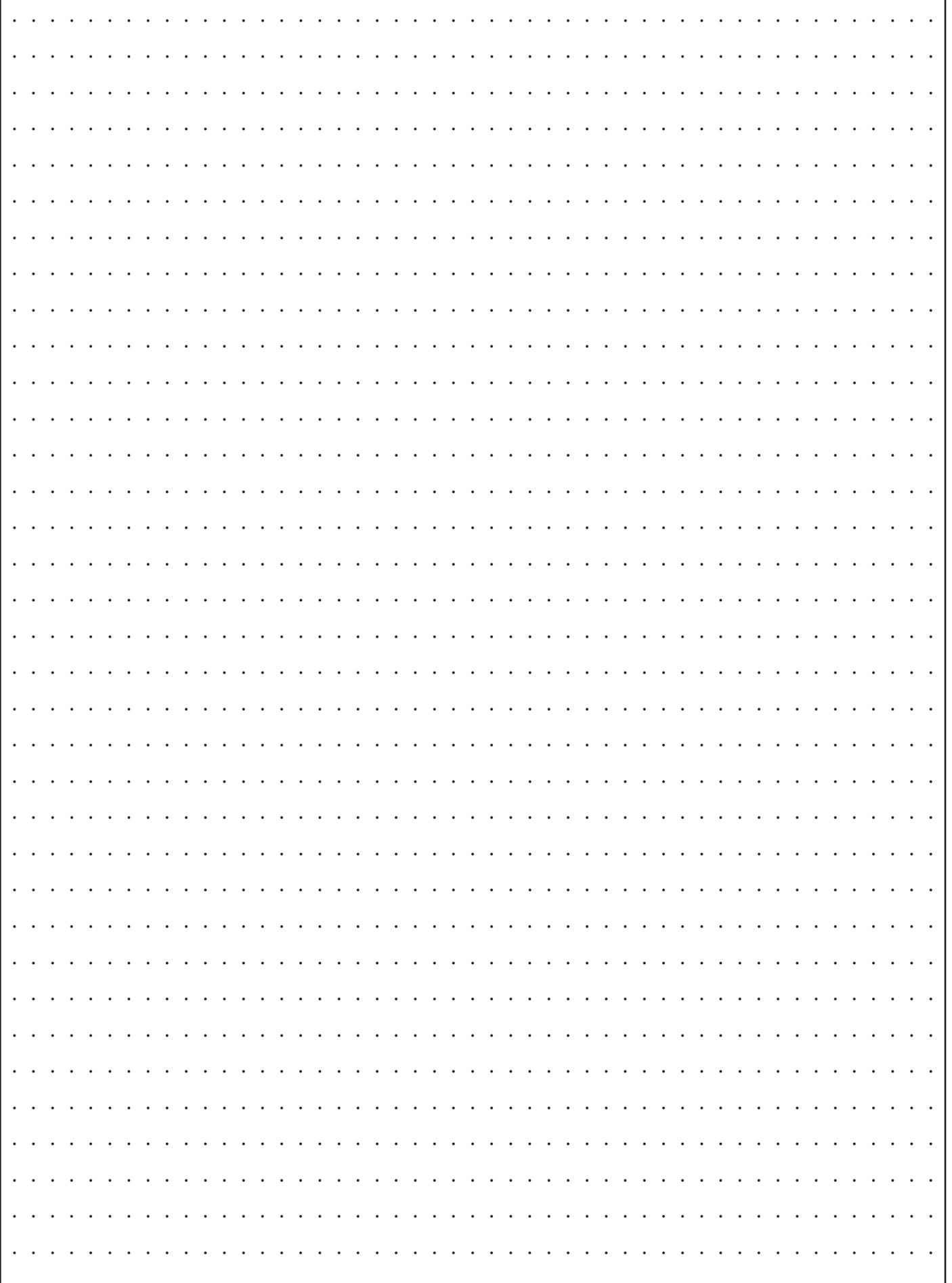

# 8. AVERTISSEMENT POUR L'INSTALLATEUR

► Ce dispositif a été développé pour être utilisé exclusivement sur les systèmes vidéo GB2 de la marque Golmar. Golmar ne peut être tenu responsable des dommages causés par une utilisation inappropriée ou un usage autre que spécifié.

- ► L'alimentation doit être installée dans un endroit sec et protégé avec une ventilation suffisante.
- ► Contrôler le bon état de l'alimentation après l'avoir sortie de son emballage.
- ► Installer l'appareil conformément aux normes en vigueur du pays.
- ► Veiller à ne pas exercer un serrage trop important sur les vis du bornier de connexion.
- ► Protéger l'alimentation par un interrupteur magnétothermique.
- ► Une fois l'appareil installé, mettre en place le capot de protection sur le bornier de raccordement (230 110 0)
- ► Vérifier le câblage avant de mettre en marche le système.
- ► En cas de dysfonctionnement du système, couper l'alimentation électrique par l'interrupteur magnétothermique et contacter le service après vente Golmar habilité.
- ► Ce document doit être fourni impérativement avec chaque appareil.

Ce produit répond aux exigences Européennes, Les directives concernant la sécurité électrique 2006/95 / CEE, la compatibilité électromagnétique 2004/108 / ECC, et modifié pour le marquage CE 93/68 / ECC.

#### Note :

Le fonctionnement est soumis aux conditions suivantes:

(1) Ce dispositif ne peut causer des interférences nuisibles, et (2) cet appareil doit accepter toute interférence reçue, y compris celles qui peuvent causer un mauvais fonctionnement.

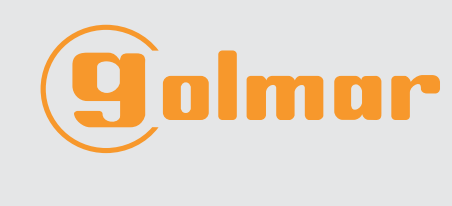

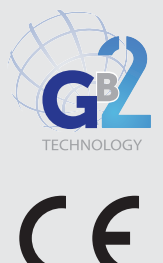

info@evicom.fr www.evicom.fr